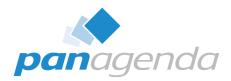

## How to Perform HCL Notes 14 Upgrades Smoothly

#### November 07<sup>th</sup>, 2023

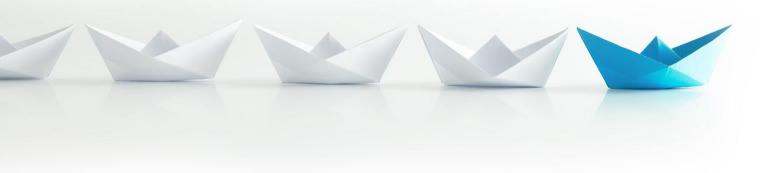

Upgrade Your Time

#### **Host & Speaker**

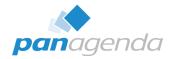

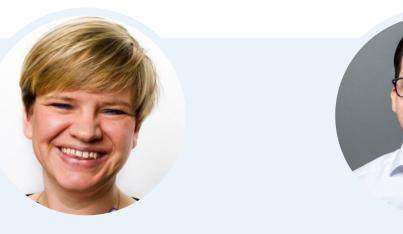

#### Femke Goedhart

Product Marketing Manager & Business Consultant femke.goedhart@panagenda.com

# Christoph Adler

christoph.adler@panagenda.com

#### **Guest Speaker**

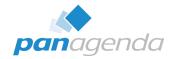

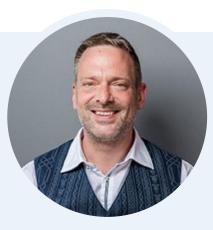

## Florian Vogler

#### CEO

florian.vogler@panagenda.com

#### **Before We Start**

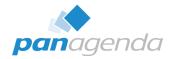

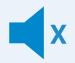

#### All attendee lines are muted

This is to prevent interruptions during the presentation. If you raise your hand during the live demo and Q&A panel, the moderator will unmute you, so you can ask your question directly

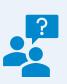

# Please submit questions via the Chat or Q&A panel

Your questions will be addressed directly during the webinar or in the Q&A section after the presentation.

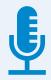

#### The webinar is being recorded

After the webinar, we will send you a mail to give access to the recording and presentation slides.

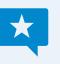

#### Share your feedback with us

Use the link provided at the end to let us know what we can do better.

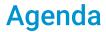

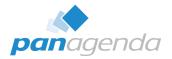

- > Why are we "still" talking about HCL Notes Upgrades?
- HCL Notes Client Upgrade Challenges
- AUT & 64-bit

## > LIVE DEMO

- MarvelClient Upgrade Comparison
- ➢ Q & A

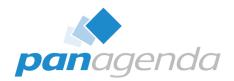

# Why are we "still" talking about HCL Notes Upgrades?

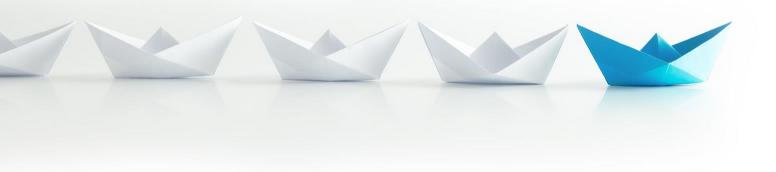

**Upgrade Your Time** 

#### Stay current with (security) updates

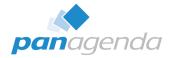

- Current available and supported releases
  - HCL Notes 12.0.2 FP2 (August 2023)
    - No EOL defined yet
  - HCL Notes 11.0.1 FP8 (September 2023)
    - No EOL defined yet

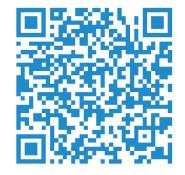

- HCL Notes 10.0.1 FP8 IF1 SHF15 (May 2023)
  - EOL = arrived ; EOS = June 2024 AND "Support Update List of Exceptions Starting 12/31/2021" here: https://support.hcltechsw.com/csm?id=kb\_article&sysparm\_article=KB0085697
- HCL Notes 9.0.1 FP10 IF12 SHF655 (August 2023)
  - EOL = arrived ; EOS = June 2024 AND "Support Update List of Exceptions Starting 12/31/2021" here: https://support.hcltechsw.com/csm?id=kb\_article&sysparm\_article=KB0085697

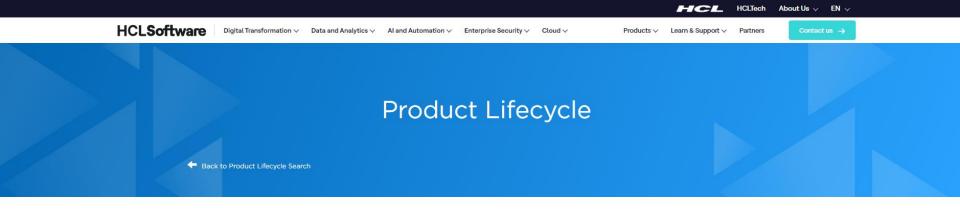

You are viewing products in the Notes family of products. Select multiple products to download a .csv or .xml file with the lifecycle information.

| Notes | Search |
|-------|--------|
|-------|--------|

| Select All | Product Name 💙                       | Ver. 🗸 | Product Category 🗸 | Policy Type 💙 | General Availability 🗸 | End of Support 💙 | More Info 🗸 |
|------------|--------------------------------------|--------|--------------------|---------------|------------------------|------------------|-------------|
|            | HCL Notes                            | 12.0.x | Digital Solutions  | S             | 05/27/2021             |                  |             |
|            | HCL Notes                            | 11.0.x | Digital Solutions  | S             | 12/20/2019             |                  |             |
|            | Notes                                | 10.0.x | Digital Solutions  | E             | 10/10/2018             | 06/01/2024       | More Info   |
|            | Notes                                | 9.0.x  | Digital Solutions  | E             | 04/12/2013             | 06/01/2024       | More Info   |
|            | Lotus Protector for<br>Mail Security | 2.8.x  | Digital Solutions  | E             | 09/09/2011             | 02/11/2021       |             |
|            | Lotus Protector for<br>Mail Security | 2.5.x  | Digital Solutions  | E             | 10/16/2009             | 02/11/2021       |             |
|            | Lotus Expeditor                      | 6.2.x  | Digital Solutions  | E             | 12/19/2008             | 04/30/2020       |             |

# HCL Notes 14 is coming soon

# HCL Notes 14 is coming soon

Launch – Event on December 7<sup>th</sup>, 2023

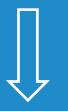

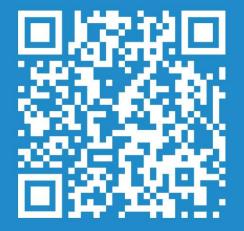

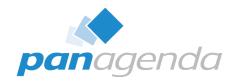

# HCL Notes Client Upgrade Challenges

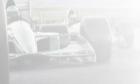

panagendo

Upgrade Your Time

#### **HCL Notes Client Upgrade Challenges**

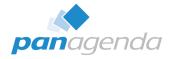

#### Package creation and standardization

- Initial Install Vs. Upgrades packages
- Uninstall included Vs. non-uninstall
- Re-Installs &| In-place upgrades
- One Vs. multiple packages → Laptops, Desktops, Citrix, WTS & VDI
- Command lines and parameters/switches
- Installation order
- **32-bit** Vs. **64-bit** & Single Vs. MultiUser & Standard Vs. Admin/Designer

#### Package deployment

• Onsite/Inhouse Vs. Remote workers (with or without VPN)

## HCL Notes Client Upgrade Challenges (cont.)

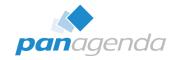

## **Execution trigger**

- Notes internal solutions  $\rightarrow$  AUT, Smart Upgrade
- Software deployment solution
- GPO (Group Policy Object)
- Logon script
- Manual start

## **Notes Client preparation/optimization**

- Windows Services
- jvm.properties file
- ODS
- Stub notes.ini
- Config file

## HCL Notes Client Upgrade Challenges (cont.)

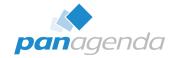

#### Migration $\rightarrow$ IBM to HCL and/or 32 to 64-bit

- Data folder
- SharedData folder
- Program folder
- notes.ini
- ...

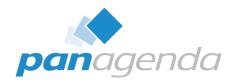

## AUT & 64-bit

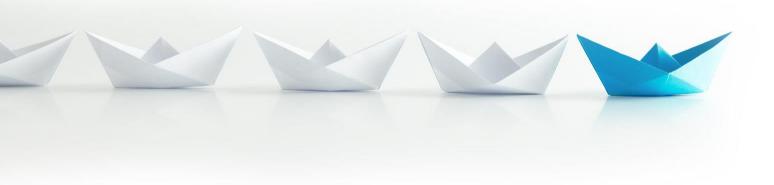

Upgrade Your Time

#### HCL Notes 64-bit – before we start

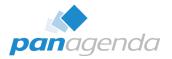

- This is the \*very condensed version\* of a 75 slides presentation by Julian Robichaux → Webinar planned for January
- Please be aware that when upgrading your Notes clients from 32 to 64 bit YOU MUST REVIEW (YOUR CODE) AND TEST YOUR APPLICATIONS (excuse the screaming)
- If you only have plain vanilla apps without any of what we cover next, you <u>may</u> not have to do anything.
  - If you don't know, see red text above.
  - If you are "unable" to review your code/apps, upgrade a few users to <u>ensure all your apps work as expected before upgrading all your users</u> (or take a look at panagenda iDNA for Applications)
  - Please bear in mind that **code may just fail or produce unexpected results silently.**

# **pan**agenda

#### HCL Notes 64-bit – before we start

- We are talking about 32 → 64-bit application upgrades, not operating system
  - Everyone should be on a 64-bit OS for years
- We are talking about Notes Rich clients (Basic/Std) on Windows
  - Not Mac, Linux, iOS, Android, Nomad, Nomad Web etc.
  - Sidenote: Moving to Nomad Web comes with other issues

#### • Primary 64-bit advantages:

- More Memory and CPU registers
- Some organizations have 64-bit only directives, and 32-bit programs seem "old"
- Easier to maintain and support once we all made the switch (for both HCL and you!)

#### HCL Notes 64-bit – Domino vs. Notes

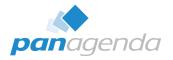

- Didn't we figure out all the issues when we switched to 64-bit Domino?
- So many differences...
  - UI code
  - Eclipse integration
  - Third-party libraries and app integrations
  - Broader range of API calls (both Notes and Windows)
  - Users do much crazier things than admins do
- Client has a lot more code running on a much wider variety of machines

### HCL Notes 64-bit - What to watch out for: In General

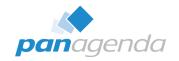

- Any application that uses OLE, COM, ODBC, or has a 3<sup>rd</sup> party dependency
  - The right 64-bit registry entries for Office 32-bit may suffice (you have to add them), OR upgrade Office to 64-bit
- notes.ini: EXTMGR\_ADDINS, NSF\_HOOKS, AddinMenues
- LotusScript code (see next slides)
- Maybe also Java related code/bits (not covered in this presentation)
- At panagenda, we had to update various apps for 64-bit three times:
  - 12.0.2 first 64-bit client, adjusted all relevant C-API calls (we thought)
  - 12.0.2 FP1 some stuff broke when saved with 64-bit designer and run in 32-bit client
  - 12.0.2 FP2 and 14.0 EAP2 NotesSession.UseDoubleAsPointer now worked and broke code

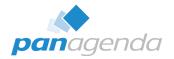

Fixed in

14

## HCL Notes 64-bit – What to watch out for: LotusScript

- In general, LotusScript works the same on 64-bit
- Potential issue with **smaller stack size** (recursive functions)
  - <u>https://support.hcltechsw.com/csm?id=kb\_article&sysparm\_article=KB0102290</u>
- Max size of static String array is 4049 (was 8190 on 32-bit)
  - <u>https://support.hcltechsw.com/csm?id=kb\_article&sysparm\_article=KB0040725</u>
- NotesView.GetAllEntriesByKey compilation issue !!!
  - <u>https://support.hcltechsw.com/csm?id=kb\_article&sysparm\_article=KB0102291</u>
- **Replace(str, arr1, arr2)** compilation issue !!!
  - Compile on 12.0.2 FP2/14.0 EAP2, always returns "" on 32-bit client

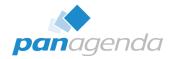

## HCL Notes 64-bit – What to watch out for: LotusScript

- Any code that uses NotesSession.Platform or IsDefined() needs to be reviewed
- NotesSession.Platform = "Windows/32"
  - WILL NOT RECOGNIZE 64-BIT
- Left(NotesSession.Platform, 3) = "Win"
  - THINKS 32- AND 64-BIT ARE THE SAME
- IsDefined("WIN32")
  - THINKS 32- AND 64-BIT ARE THE SAME (as of 12.0.2 FP2 & 14 EAP2)

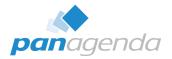

#### HCL Notes 64-bit – What to watch out for: C-API calls

- If a C-API call parameter is a Windows HANDLE or a pointer...
  - Use **Long** on 32-bit clients, **Double** on 64-bit clients
  - Call session.UseDoubleAsPointer = True before you make the calls on 64-bit
  - Call session.UseDoubleAsPointer = False after you make the calls on 64-bit
  - NotesSession.UseDoubleAsPointer is only effective since 12.0.2 FP2 / 14.0 EAP3
- What if you might have to compile the code on a pre-12.0.1 client?
  - UseDoubleAsPointer didn't exist before 12.0.1, won't compile
  - Use an Execute statement... but make sure it only runs on 64-bit clients
  - All 64-bit clients are guaranteed to recognize this property

If (session.Platform = "Windows/64") Then
 Execute |Dim session As New NotesSession
 session.UseDoubleAsPointer = True|

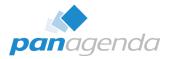

## HCL Notes 64-bit – What to watch out for: C-API calls

**Notes API** 

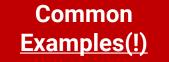

- NSPingServer
- ODSReadMemory
- OSLock
- OSLockBlock
- OSLockObject
- OSMemoryLock
- OSTranslate (if using pointers)

#### Windows API

- IstrcpyA / IstrcpyW
- RtlMoveMemory
- GetActiveWindow
- Get/SetClipboardData
- Anything with "Handle"
  - GetModuleHandle, CloseHandle...
- Anything with "Process"
  - OpenProcess, GetCurrentProcess...
- Anything with "Service"
  - OpenService, QueryServiceStatus...

# **pan**agenda

#### HCL AUT = HCL Notes Auto Update

#### Why are we talking about AUT when there is MarvelClient Upgrade?

1. Self-interest:

Because we would like to use AUT for <u>local</u> elevation without the server bits

- Today, we support: Corporate Software Deployment, panagenda Upgrade service, built-in Admin, local Admin, and Domain Admin.
   We would LOVE to add HCL Auto Update service as another option.
- 2. We want to make sure,

that as many companies as possible upgrade their clients – even if they don't use MarvelClient.

#### HCL AUT = HCL Notes Auto Update

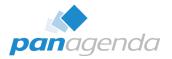

#### Why are we talking about AUT when there is MarvelClient Upgrade?

- 3. Because we may need your help/vote today and in the future:
  - Today (please vote!): <u>https://domino-ideas.hcltechsw.com/ideas/NTS-I-2479</u>
  - Tomorrow: we are discussing more ideas with HCL  $\rightarrow$  more ideas to come for voting
- 4. Not everyone knows AUT (and its current limitations 🐖
  - Regarding its current limitations:
    - We are discussing more ideas with HCL
    - The most important differences are summarized later
  - (can't promise anything)

Together with HCL, we want to make sure that as many companies as possible can (and do) upgrade their clients easily and successfully

#### What is HCL AUT = HCL Notes Auto Update?

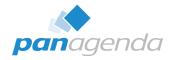

#### HCL Auto Update is a Windows service installed with every client based on Google Update → Project Omaha <u>https://github.com/google/omaha</u>

#### When the HCL Auto Update Service is started AND the Notes client is started,

- The Notes client checks for whether the user has a policy assigned for checking for upgrades
- If so, it tells AUT to check for upgrades via https using LTPA auth
- AUT then checks for upgrades for the currently installed client(s): For Notes 32 bit: HKEY\_LOCAL\_MACHINE\SOFTWARE\WOW6432Node\HCL\AutoUpdate\Clients For Notes 64 bit: HKEY\_LOCAL\_MACHINE\SOFTWARE\HCL\AutoUpdate\Clients

| ✓ → HCL ✓ → AutoUpdate | Name      | Туре   | Data              |
|------------------------|-----------|--------|-------------------|
|                        | (Default) | REG_SZ | (value not set)   |
|                        | ab) name  | REG_SZ | HCL Notes         |
|                        | ab) pv    | REG_SZ | V1202FP2_07122023 |

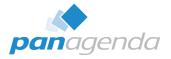

#### How is HCL AUT set up/configured?

After setup \*cough\* (getting better), two databases are relevant:

- names.nsf (People\Policies\Settings\Desktop Settings\AUT tab)
- autcat.nsf (AUT Catalog)
- In AUT Catalog, check Setup\Product Definitions before looking into 64 bit:

| Product | Platforms                                                                                                    |
|---------|----------------------------------------------------------------------------------------------------|
| hcaa    | HCAA-Win32 ::: {20FBA170-A37F-4861-9573-8BE17F6CF325}                                                                                                    |
| notes   | StandardAllClient-Win32 ::: {3E1B33CC-8C2E-4EED-B6A2-3BB3EE0ACFF1}         StandardNotesClient-Win32 ::: {A12C1247-8FDC-44CB-A658-5417439E6D05}         BasicNotesClient-Win32 ::: {B45BF9B2-3E20-4B85-9BFC-C2C5F862023A}         StandardAllClient-Win64 ::: {6DEBC930-703F-4419-931A-C4DD577654B5}         StandardNotesClient-Win64 ::: {6DEBC930-703F-4419-931A-C4DD577654B5}         StandardNotesClient-Win64 ::: {EDB2BC7B-1724-4EEE-94A4-7AB0C4DCAE69}         BasicNotesClient-Win64 ::: {BB5209BF-8710-4568-94E7-F6D4516399AD} |

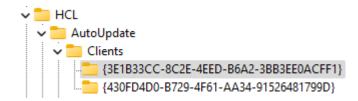

#### How is HCL AUT set up/configured?

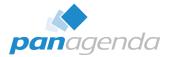

#### Upgrades are configured with **Manifest files**, **Version Paths** and **Version Maps** in AUT Catalog:

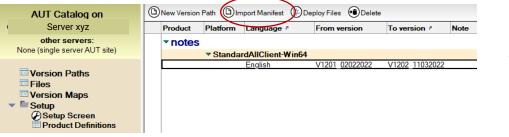

Manifest files can be found in the download portals (flexnet & myportal), and/or on the support site.

There are no manifest files for language packs. Oh, and even if there were: AUT cannot install more than one file. → No Major+FP, No Major+Language, No Major+FP+Language

|<manifest lang="en" version="V1201FP1\_03302022" name="StandardNotesClient-Win32" appid="{A12C1247-8FDC-44CB-A658-5417439E6D05}">

|<package name="HCL\_Notes\_12.0.1FP1\_Win.exe" hash="F/B+a42yQxd8WMd0rzSppp9DuVU=" size="168301936">

<action arguments="-silent" event="install" run="HCL\_Notes\_12.0.1FP1\_Win.exe" events="postinstall" version="V1201FP1\_03302022" onsuccess="exitsilentlyonlaunchcmd"></action> </package>

</manifest>

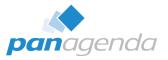

## How is HCL AUT set up/configured?

Sidenote MarvelClient Upgrade customers (including FREE25) can create manifest files in the MarvelClient Configuration database from any HCL installer.

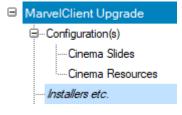

|                  | Package details:                                                         |        |
|------------------|--------------------------------------------------------------------------|--------|
| Product type:    | Full installer (Standard) 6                                              | 64 bit |
| Language(s):     | en                                                                       |        |
| Product name:    | HCL Notes x64                                                            |        |
| Installer info:  | HCL Notes 14.0 x64                                                       |        |
| Release Flags:   | NotesClient64<br>StandardClient64<br>StandardNotesClient64<br>IncludeJVM |        |
| Source filepath: | C:\Users\Public\MCUpgrade\Installers\Notes_14.0_Win64_English_EA3.exe    |        |
| Version Info:    | 14.00.23269                                                              |        |
| File version:    | 4.0.100.1124                                                             |        |
| SHA 256 Hash     | CFB65170713CDD1F00B362CB8BD23340DCB5A1977F762BA6C5AAE994D2EDC72D         |        |
| SHA1B64 Hash     | YM3qXuNiq+PnFzl+O46o4ilKAt8=                                             |        |

#### Do not use language pack manifest files from the MarvelClient Configuration

| database in AUT!                                                                                                    |
|----------------------------------------------------------------------------------------------------|
|                                                                                                    |
|                                                                                                    |
| <pre><manifest appid="{EDB2BC7B-1724-4EEE-94A4-7AB0C4DCAE69}" lang="en" name="StandardNotesClient-Win64" version="V1400_09272023"> <pre><pre><cpre>cpackage name="Notes_14.0_Win64_English_EA3.exe" hash="YM3qXuNiq+PnFzI+O46o4ilKAt8=" size="746253944"&gt; <caction arguments='-s -a /s /v"SETMULTIUSER=1 REBOOT=ReallySuppress /qn"' event="install" events="postinstall" onsuccess="exitsilentlyonlaunchcmd" un="Notes_14.0_Win64_English_EA3.exe" version="V1400_09272023"> </caction> </cpre></pre></pre></manifest></pre> |
| <p<br><a< td=""></a<></p<br>                                                                                                    |

All Client

Back to AUT ...

#### HCL AUT: Important things to know

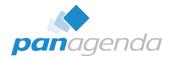

#### If an upgrade is found, the user is asked whether s/he wants to download it

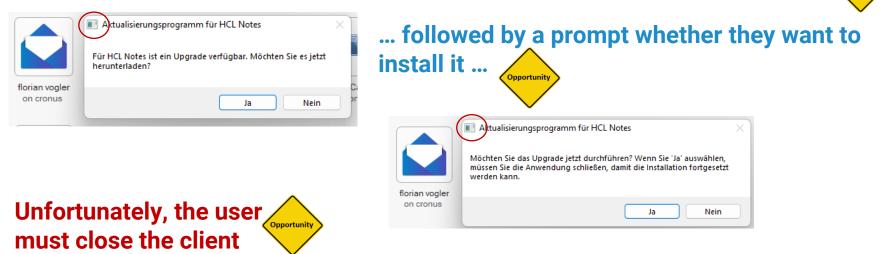

(as prompted) - otherwise the upgrade will fail.

(MarvelClient Upgrade automatically closes an open client and gracefully handles open and unsaved documents.)

#### HCL AUT: Important things to know

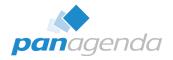

Unfortunately, neither the download nor install prompt can be disabled or customized.

The only prompt that can be disabled (or customized), is a prompt shown to users when AUT is enabled. (via Desktop Settings\AUT tab configuration)

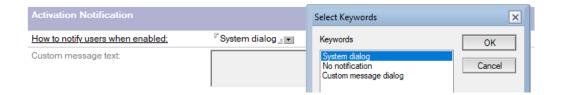

AUTUpdate for <application> is Enabled.

#### HCL AUT: Important things to know

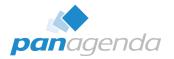

#### DON'T even think about using AUT to upgrade to 64-bit < 14.0

- Any 64-bit installer < 14.0 is not 32-bit aware
- Starting with 14.0, the installer uninstalls any previous 32-bit client (whilst preserving the data folder)
- All HCL Notes 64-bit versions < 14.0 have issues ...

#### MarvelClient Upgrade addresses all of the before mentioned (and more) ...

- Smart File Distribution (no questions)
- With or without corporate software deployment
- Smart auto-close of Notes client
- Clean uninstall prior to major upgrades
- Closing of hung processes and services
- Client start prevention during upgrades
- One package for multi-use (initial, upgrade, VDI)

- Migration of ALL folders (Lotus|IBM|...  $\rightarrow$  HCL)
- Change of notes.ini entries
- Major+FP+language packs upgrades in one go
- Silent setup.txt and ConfigFile configuration
- Informational content during upgrades
- · Windows desktop shortcut icon hint
- Upgrade tracking, ... ... ... ... ... ...

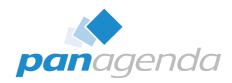

## **LIVE DEMO**

#### Upgrade Your Time

If you are interested to see a Marvel Client Upgrade configuration from scratch

# If you are interested to see a Marvel Client Upgrade configuration from scratch Send a mail to christoph.adler@panagenda.com

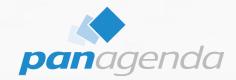

## MarvelClient Upgrade Comparison

Upgrade Your Time

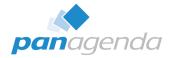

## **Upgrade Solution Comparison**

| Feature                                | Smart Upgrade | Notes Auto<br>Update | InstallShield<br>Tuner | Software<br>Deployment | Marvel Client<br>Upgrade |
|----------------------------------------|---------------|----------------------|------------------------|------------------------|--------------------------|
| Easy to configure                      | ×             | ×                    | ×                      | $\mathbf{x}$           | <b></b>                  |
| 100% flexible customization            | ×             | ×                    | Limited                | Very costly            | <b>S</b>                 |
| Upgrade as local Admin                 | ×             | ×                    | ×                      | <b></b>                | <b>S</b>                 |
| Upgrade as Domain Admin                | $\mathbf{x}$  | $\mathbf{x}$         | ×                      | <b></b>                | <b></b>                  |
| Upgrade via Service                    |               |                      | ×                      | <b>I</b>               | <b>S</b>                 |
| Windows UAC support                    | ×             | ×                    | ×                      | Depends on solution    | <b></b>                  |
| Clean and safe with uninstall          | ×             | ×                    | ×                      |                        | <b>S</b>                 |
| Any2any Upgrades in one<br>single step | $\mathbf{x}$  | ×                    | $\bigotimes$           |                        |                          |
| "Knows Notes" notes.ini,<br>Names.nsf, | $\mathbf{x}$  | $\mathbf{x}$         | $\bigotimes$           | $\mathbf{x}$           |                          |

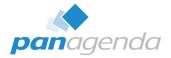

## **Upgrade Solution Comparison (cont.)**

| Feature                                        | Smart Upgrade | Notes Auto<br>Update  | InstallShield<br>Tuner | Software<br>Deployment | Marvel Client<br>Upgrade |
|------------------------------------------------|---------------|-----------------------|------------------------|------------------------|--------------------------|
| Initial configuration for end users            | $\bigotimes$  | $\bigotimes$          | <b>S</b>               |                        | <b>S</b>                 |
| Without scripts /<br>programming               |               | Limited               | $\bigotimes$           | $\bigotimes$           |                          |
| Change of ALL folder<br>locations              | ×             | $\bigotimes$          | $\bigotimes$           | $\bigotimes$           | <b>S</b>                 |
| Fastest possible upgrades                      | ×             | $\bigotimes$          | $\boldsymbol{\otimes}$ | $\mathbf{x}$           |                          |
| Users can choose when to upgrade               | <b>I</b>      | <b>S</b>              | ×                      |                        | <b>S</b>                 |
| Upgrades without<br>data loss                  |               |                       | <b>S</b>               |                        |                          |
| Home office/remote worker package distribution | ×             | $\mathbf{x}$          | ×                      | Depends on solution    | <b>S</b>                 |
| Customizable<br>design                         | $\mathbf{x}$  | $\boldsymbol{\times}$ | ×                      | $\bigotimes$           |                          |

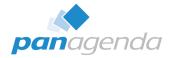

## **Upgrade Solution Comparison (cont.)**

| Feature                             | Smart<br>Upgrade      | Notes Auto<br>Update  | InstallShield<br>Tuner | Software<br>Deployment | Marvel Client<br>Upgrade |
|-------------------------------------|-----------------------|-----------------------|------------------------|------------------------|--------------------------|
| Customizable<br>text and languages  | $\bigotimes$          | ×                     | $\mathbf{x}$           | ×                      |                          |
| Citrix, WTS and VDI upgrades        | $\bigotimes$          | ×                     | <b></b>                |                        |                          |
| Citrix, WTS and VDI optimization    | ×                     | $\mathbf{x}$          | ×                      | ×                      |                          |
| Success Reporting<br>and Monitoring | Only if<br>successful | Only if<br>successful | $\mathbf{x}$           |                        | <b>I</b>                 |

**Q & A** 

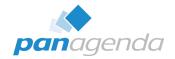

# THANK YOU!

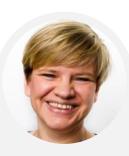

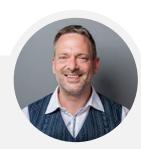

#### Your Feedback Matters to Us

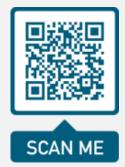

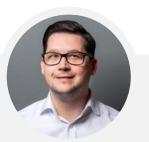

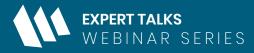

A Closer Look: HCL Notes 14 and HCL Nomad Web

## Everything You Need to Know About HCL Notes 14

December 12th, 2023 | 10:00 am EST | 4:00 pm CET

**Register Today >** 

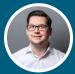

Christoph Adler

Head of Solution Consulting EMEA & HCL Ambassador panagenda

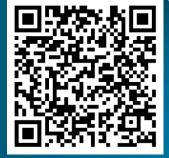

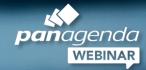